### **Appels à projets « politique de la ville » 2024 Préfecture de l'Eure**

**Fiche :** Comment déposer une demande de subvention auprès de la Préfecture de l'Eure dans le cadre de l'appel à projets « politique de la ville » 2024.

#### **I. La plateforme DAUPHIN**

La plateforme DAUPHIN est un portail sur lequel vous devez déposer votre demande de subvention afin que celle-ci puisse être instruite par les services compétents. Elle permet ainsi un dépôt dématérialisé des dossiers.

#### **II. La procédure de dépôt d'une demande de subvention**

Dans le cadre du dépôt d'une demande de subvention sur la plateforme DAUPHIN, deux cas existent :

- **Cas n°1 :** Il s'agit de la première fois que vous déposez un dossier de subvention sur la plateforme DAUPHIN et devez par conséquent créer un compte pour déposer votre demande ;
- **Cas n°2 :** Vous avez déjà déposé un dossier de demande de subvention sur la plateforme DAUPHIN et avez déjà créé votre compte.

#### **Attention** : les comptes sont nominatifs et individuels.

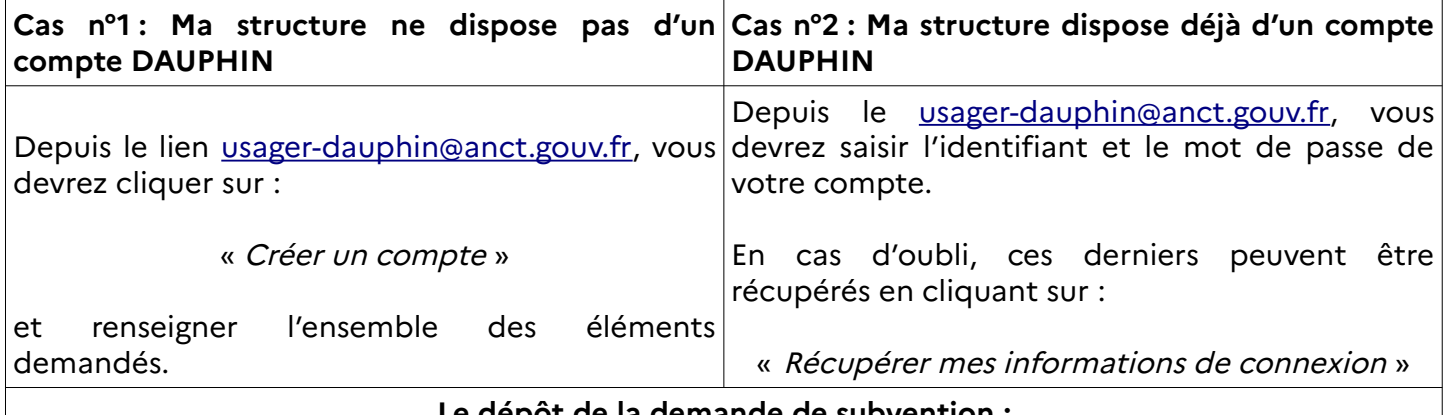

**Le dépôt de la demande de subvention :**

En cas de difficulté technique lors du dépôt de votre dossier de demande de subvention sur la plateforme DAUPHIN, 2 outils sont mis à votre disposition :

- **1) Le guide de saisie en ligne des dossiers de demande de subvention** téléchargeable à l'aide du lien suivant : [https://www.cohesion-territoires.gouv.fr/faire-sa-demande-de-subvention-la](https://www.cohesion-territoires.gouv.fr/faire-sa-demande-de-subvention-la-plateforme-dauphin)[plateforme-dauphin](https://www.cohesion-territoires.gouv.fr/faire-sa-demande-de-subvention-la-plateforme-dauphin)
- **2) La plateforme Proservia** joignable à l'adresse mail suivante : [support.p147@proservia.fr](mailto:support.p147@proservia.fr) ou bien par téléphone au 09 70 81 86 94

Par ailleurs, le Bureau Politique de la ville de la Préfecture de l'Eure attire votre attention sur **7 points majeurs lors du dépôt de votre demande sur la plateforme DAUPHIN** dans le cadre de l'appel à projets 2024 « politique de la ville » :

## **1. SIRET :**

Le dernier numéro SIRET attribué par l'INSEE doit être renseigné ou actualisé sur la plateforme DAUPHIN.

## **2. RIB :**

Le RIB doit être renseigné ou actualisé afin que la subvention accordée puisse être versée.

### **3. Coordonnées du demandeur :**

Les coordonnées du demandeur doivent être à jour afin que le service instructeur puisse vous contacter si nécessaire.

## **4. Thématique/Dispositif :**

Il s'agit du thème principal de la demande. Cette information doit être correctement renseignée afin de faciliter le traitement du dossier. Il s'agira ensuite de sélectionner dans le menu déroulant la thématique majeure de votre action.

#### **5. Auteur de la demande :**

Le dossier doit impérativement être déposé par le porteur effectif du projet.

## **6. Réalisation et évaluation : la période de réalisation**

**Période de réalisation :** Elle doit débuter en **2024** et au plus tôt le 01 janvier 2024.

# **7. Budget prévisionnel : la période et le millésime**

**Période :** Le contrat de ville actuel prenant fin au 31 décembre 2023. Il conviendra d'indiquer « annuel » ou « pluriannuel » au niveau de la période.

**Millésime :** Il s'agit de l'année durant laquelle se déroule l'action. Pour l'AAP 2024, le millésime à indiquer est donc **2024**.

# **8. Budget prévisionnel : le financeur**

Le choix du financeur, c'est-à-dire le service auquel votre demande de subvention s'adresse, est essentiel. Il oriente votre demande DAUPHIN vers le bon service instructeur. En cas d'erreur, votre dossier ne pourra être instruit par le Bureau Politique de la ville. Pour ce faire, votre demande de subvention doit s'adresser au service déconcentré de l'État en charge de la politique de la ville en indiquant le financeur suivant : **27-ETAT-POLITIQUE-VILLE**.

Si une erreur est commise au niveau de la période de réalisation, du millésime ou encore au niveau du financeur, cela compromettra le bon acheminement de votre dossier de demande auprès de notre service instructeur. Par conséquent, votre dossier ne pourra être pris en charge par le Bureau Politique de la ville.

#### **9. Attestation sur l'honneur.**

L'attestation doit être complétée, signée (nom, prénom, fonction) et datée. Seule l'attestation sur l'honneur disponible sur Dauphin est recevable.

Pour rappel, et en cas de difficulté lors du dépôt, deux outils sont mis à votre disposition :

# **Le guide de saisie en ligne des dossiers de demande de subvention**

**La plateforme Proservia joignable au 09 70 81 86 94**

**Une aide technique en ligne à l'adresse mail suivante : [support.p147@proservia.fr](mailto:support.p147@proservia.fr)**